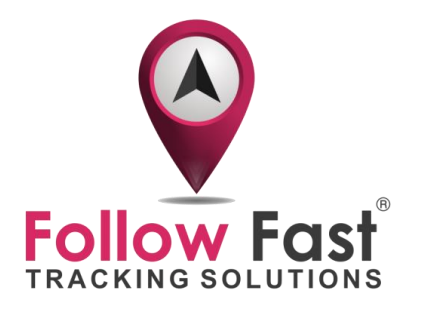

## **Change of LKGPS server**

In July there was a change to the server in LKGPS.

To link your tracker again you need to execute following two steps.

Please note this is only for LKGPS trackers (magnetic car tracker, battery tracker, nano tracker). This is not for the Gator GPS watches.

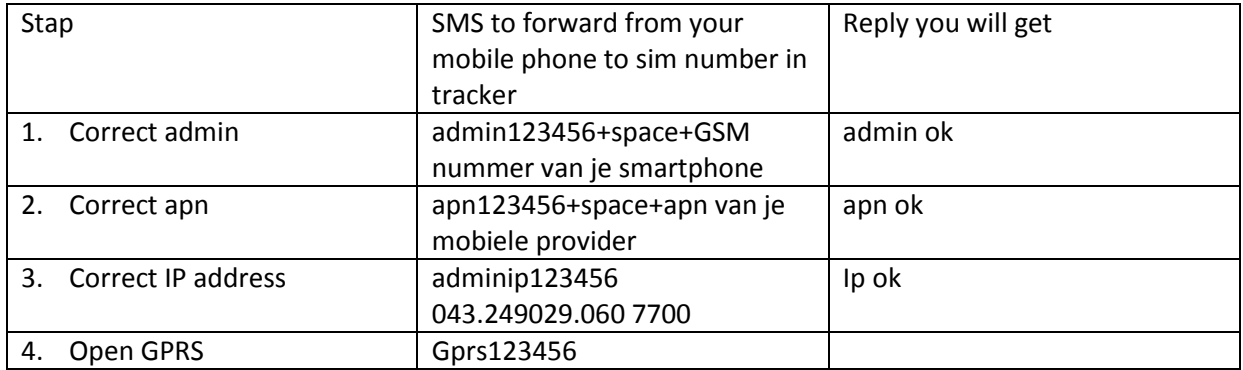

• STEP 1: Forward following SMS to the tracker

• Step 2: Delete the LKGPS app from from your smartphone and install it again (download from playstore google or the app store for apple)

Afterwards the tracker and app should work again.

You can use both app LKGPS as LKGPS2 :

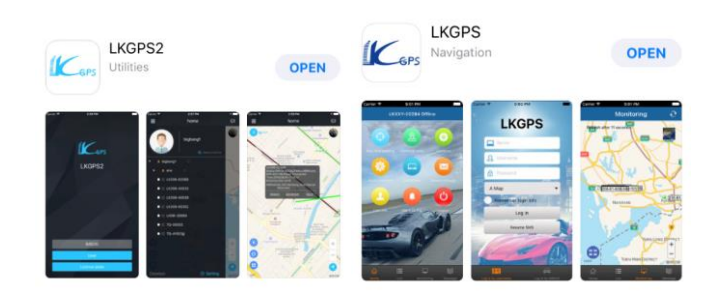

However, in case it does not work you can try following:

- Remove the SIM card from the tracker and put it in a phone. This to make sure that everything works. Please try if following works:
	- o That you can call with the sim
	- o That it can connect to 3G (switch off wifi)
	- o That SMS function works

If all ok please insert the SIM again in the tracker and do the configuration as described in the document: "link with sim".

• In case it still does not work you might have to format the tracker again. In order to do this please format following message to the tracker: **format** Afterwards follow the steps as described in the document "link with sim".

In case above is still not working please contact us [\(sales@followfast.be\)](mailto:sales@followfast.be) and provide following details:

-Your user name

-IMEI number tracker (if you have it)

-Provider of the SIM included in the tracker (eg proximus, telenet, dommel …)

-Forward following two messages to the tracker and provide me the result:

- o status
- o param1

In that case we will help investigating what might be wrong.

With kind regards,

The Follow Fast team